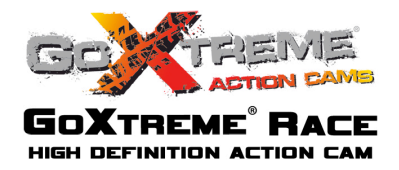

### **Funções**

Este manual do utilizador baseia-se nas informações mais recentes que estavam disponíveis quando este manual foi elaborado. As imagens do ecrã e as ilustrações são utilizadas neste manual do utilizador com o objetivo de apresentar detalhes desta câmara digital de forma mais específica e direta. Poderão existir diferenças entre estas imagens do ecrã e ilustrações e a câmara digital realmente disponível devido a diferenças no desenvolvimento tecnológico e no lote de produção, sendo que deverão prevalecer as funções reais desta câmara de vídeo.

# **Advertências**

Leia atentamente as Advertências antes de utilizar esta câmara de vídeo para uma utilização correta e segura, de forma a obter o desempenho ideal e prolongar a sua vida útil.

- ! Não exponha a câmara de vídeo à luz solar direta, nem aponte a lente para a luz do sol. Caso contrário, o sensor de imagem da câmara de vídeo poderá ficar danificado.
- ! Tenha todos os cuidados necessários com a câmara de vídeo e evite a entrada de água ou partículas de areia na mesma quando esta é utilizada na praia ou dentro de água, dado que a água, partículas de areia, poeiras ou elementos que contenham sal podem danificar a câmara de vídeo.
- ! Mantenha a câmara de vídeo sem qualquer contaminação por parte de poeiras e materiais químicos. Guarde-a num local fresco, seco e bem ventilado. Não coloque a câmara de vídeo num local com uma temperatura elevada, humidade ou poeiras.
- ! Verifique se a câmara de vídeo funciona normalmente antes da utilização.
- Se houver sujidade ou manchas acumuladas na câmara de vídeo ou na lente da mesma, utilize um pano macio, limpo e seco para as retirar cuidadosamente. Se a câmara de vídeo ou a lente apresentar partículas de areia, sopre cuidadosamente para as retirar. Não utilize, de forma alguma, um pano para as limpar. Caso contrário, poderá arranhar a superfície da câmara de vídeo ou da lente.
- ! Se for necessário limpar a superfície da câmara, primeiro sopre sobre a mesma para retirar as partículas de areia acumuladas na superfície e, em seguida, limpe cuidadosamente a câmara com um pano ou um toalhete

adequado a equipamentos óticos. Utilize o agente de limpeza da câmara de vídeo para a limpar, se necessário. Não utilize solventes orgânicos para limpar a câmara de vídeo.

- ! Não toque na superfície da lente com os dedos.
- ! Efetue uma cópia de segurança dos dados quando o cartão de memória desta câmara de vídeo for utilizado pela primeira vez.
- ! Os cartões de memória instalados externamente são fabricados com componentes eletrónicos precisos. Os dados poderão ser perdidos ou danificados nas seguintes circunstâncias:
	- 1. Utilização incorreta do cartão de memória.
	- 2. O cartão de memória é dobrado, é deixado cair ou sofre algum impacto.
	- 3. É colocado sob uma temperatura elevada, um ambiente húmido ou exposto à luz solar direta.
	- 4. Existe um campo eletrostático ou eletromagnético em torno do cartão de memória.
	- 5. Este cartão de memória é retirado ou a alimentação é interrompida quando a câmara de vídeo ou um computador está ligado ao cartão de memória (isto é, durante a leitura, gravação e formatação).
	- 6. Toca na superfície de contacto metálica do cartão de memória com os dedos ou com materiais metálicos.
- ! Antes de fechar a caixa, inspecione a junta de vedação de água para se certificar de que está em bom estado. Para testar a junta, feche a caixa sem inserir a câmara. Mergulhe a caixa totalmente numa bacia de água durante cerca de um minuto. Retire a caixa da água, seque o seu exterior com uma toalha e, em seguida, abra a caixa. Se o interior estiver totalmente seco, a caixa e a junta são seguras para a utilização debaixo de água.
- ! Lembre-se de colocar o Interruptor de modo na posição de gravação desejada antes de inserir a câmara na caixa à prova de água. Não existe nenhum botão externo para o Interruptor de modo.
- ! Após utilizar o invólucro em água do mar, limpe e lave-o com água doce e, em seguida, utilize um pano seco para limpar a superfície e coloque o dispositivo num local fresco e ventilado. De outra maneira a vedação do invólucro à prova de água pode ser afectada.
- ! Antes de utilizar o invólucro, é aconselhável verificar se os anéis de vedação estão em bom estado, se existem objectos estranhos nas juntas de vedação e se o invólucro está devidamente fechado e encerrado.

# **Requisitos do Sistema**

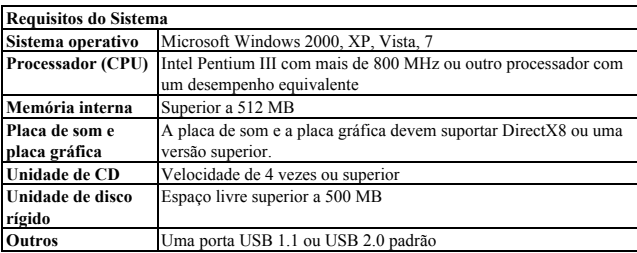

# **Introdução à apresentação e ao teclado da câmara**

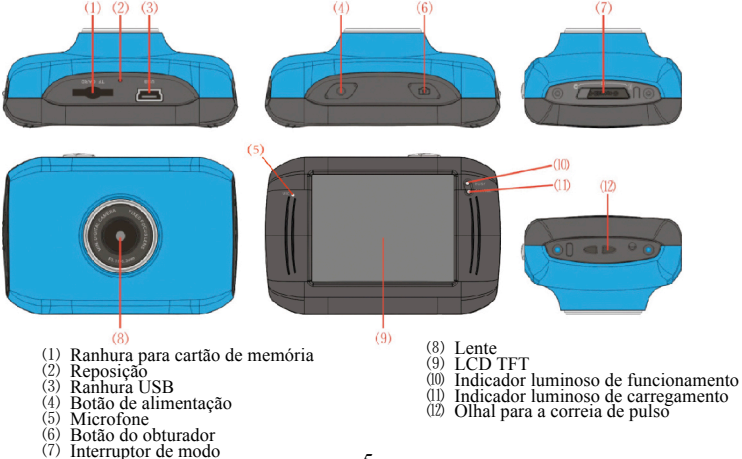

# **Utilização**

**1. Carregar a bateria de lítio incorporada**

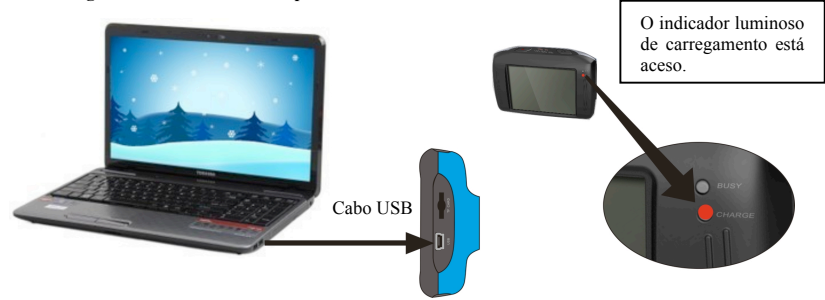

Ligue a câmara de vídeo a um computador para carregar no estado desligado. O indicador luminoso de carregamento acende-se neste momento e apagar-se-á após concluir o carregamento. De um modo geral, a bateria pode ficar completamente carregada após 2 a 4 horas.

### **2. Utilização do cartão de memória**

- 1. Empurre o cartão de memória para o interior da ranhura do cartão de acordo com a inscrição côncava ao lado da ranhura para o cartão de memória até que este esteja totalmente inserido.
- 2. Para retirar o cartão de memória, pressione ligeiramente a extremidade do cartão de memória e este sairá automaticamente.

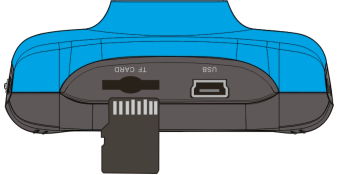

**Nota: Não existe qualquer memória integrada disponível nesta câmara de vídeo. Certifique-se de que insere o cartão de memória antes da utilização.**

### **3. Ligar/desligar**

3.1 Ligar: Pressione o botão de ALIMENTAÇÃO durante 3 segundos. O ecrã será apresentado e a câmara ficará ligada.

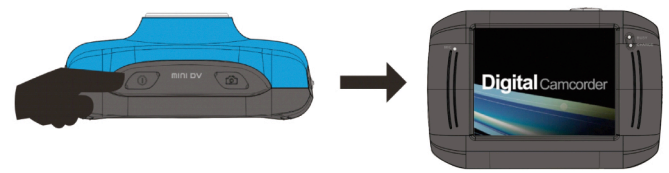

3.2. Desligar: Pressione o botão de ALIMENTAÇÃO e a câmara desligar-se-á. .

Desligar automático: quando o tempo de inatividade da câmara de vídeo atingir o tempo definido na função de desligar automático, a câmara será desligada automaticamente para poupar energia. O tempo predefinido desta câmara para a função de desligar automático é de 5 minutos.

3.3. Desligar em caso de falta de energia: quando a carga da bateria for insuficiente, o visor LCD apresentará o ícone de carga baixa. Carregue-a atempadamente. Quando o indicador luminoso ficar vermelho e intermitente, a câmara de vídeo desligar-se-á automaticamente.

#### **4. Alternar entre modos de funcionamento**

Existem três modos disponíveis para esta câmara de vídeo: modo de fotografia, modo de gravação de vídeo e modo de reprodução. É possível alternar entre os modos através do interruptor de modo após ligar a câmara.

Modo de fotografia: é possível tirar fotografias.

Modo de gravação de vídeo: é possível gravar vídeos.

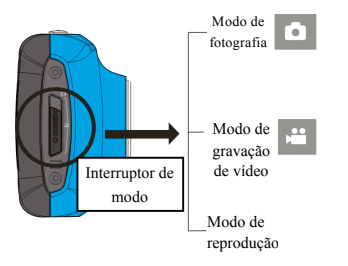

### **5. Indicadores luminosos**

**Indicador luminoso de funcionamento:** quando a câmara de vídeo está a efetuar alguma operação (por exemplo, gravar um filme, tirar fotografias, desligar automático do ecrã), o indicador luminoso de funcionamento estará aceso.

**Indicador luminoso de carregamento:** quando o indicador luminoso estiver aceso durante um longo período de tempo, o utilizador é informado de que a câmara está a carregar.

### **6. Modo de gravação de vídeo**

Quando o interruptor de modo estiver no modo de gravação de vídeo, pressione o botão do obturador uma vez ou clique uma vez no centro do LCD no estado de pré-visualização para iniciar a gravação. Pressione o

botão do obturador novamente se pretender para a gravação. A câmara parará também a gravação automaticamente quando o cartão de memória estiver cheio ou quando a carga não for suficiente.

1 **00:12:18:** temporizador que indica que a gravação de vídeo ainda pode ser efetuada durante 12 minutos e 18 segundos.

2 : ícone de modo que indica que a câmara de vídeo se encontra no

modo de gravação de vídeo.

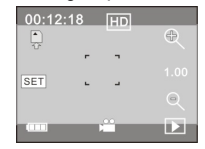

- 3  $\overline{3}$  : tamanho do vídeo. Clique neste ícone e poderá selecionar 720P/VGA.
- $4 \quad \overline{\phantom{a}}$  : significa que o cartão de memória está inserido no momento.
- $5 \times$ : ícone do zoom digital. Clique no mesmo para aumentar.
- $6 \leq$ : ícone do zoom digital. Clique no mesmo para diminuir.
- 7 **: obturador visual.** Toque nesta moldura visível para tirar fotografías ou gravar.
- 8 : ícone da bateria que representa o estado de carga da bateria.
- 9 : representa o estado do zoom digital.
- $10<sup>2</sup>$ : clique neste ícone para mudar para o modo de reprodução.
- 11 SET : clique neste ícone para definir a data e a hora. Quando terminar a definição, pressione o botão do obturador para confirmar.

**Depois de atingir um tempo máximo de gravação de vídeo de 29 minutos, a câmera irá parar automaticamente. A gravação só pode ser reiniciado manualmente.**

### **7 Modo de fotografia:**

## **Mude o interruptor de modo para o modo de fotografia e pressione o botão do obturador ou no estado de pré-visualização clique no centro do LCD uma vez para tirar uma fotografia:**

- 1 **0/1234:** contador que indica o número atual de fotografias já tiradas/número de fotografias a tirar.
- 2  $\bullet$ : ícone de modo que indica que a câmara se encontra no modo de fotografia.
- 3  $\frac{100}{100}$ : tamanho da imagem. Clique neste ícone para selecionar a resolução das fotografias.
- $4 \quad \frac{1}{2}$  : significa que o cartão de memória está inserido no momento.
- 5 : ícone do zoom digital. Clique no mesmo para aumentar.
- $6 \times$ : ícone do zoom digital. Clique no mesmo para diminuir.
- 7 : obturador visual. Toque nesta moldura visível para tirar fotografias ou gravar.
- 8 : ícone da bateria que indica o estado de carga da bateria.
- 9 : representa o estado do zoom digital.
- $10$   $\Box$  : clique neste ícone para mudar para o modo de reprodução.

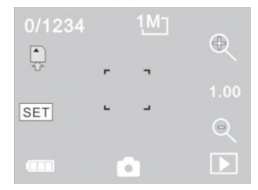

11 SET : clique neste ícone para definir a data e a hora. Quando terminar a definição, pressione o botão do obturador para confirmar.

### **8 Modo de reprodução:**

8.1 Após ligar a câmara e entrar no estado de pré-visualização, clique no ícone de reprodução ( $\Box$ ) no canto inferior direito do LCD para mudar para o modo de reprodução:

#### Clicar em

- 1 : representa que o ficheiro atual é um ficheiro de vídeo AVI.
- $2 \times 1/1$ : representa que existe um ficheiro na pasta atual/um ficheiro no total.
- 3  $\boxed{10}$  : nome da pasta atual (como, por exemplo: I:\DCIM\100MEDIA
	- I: é o disco amovível do dispositivo).
- 4 : significa que, ao clicar, pode selecionar ficheiros posteriores.
- $\frac{1}{5}$  : significa que, ao clicar, pode selecionar ficheiros anteriores.

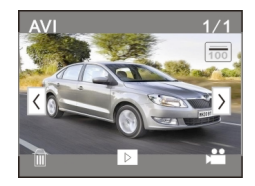

- 6 : significa que, ao clicar, pode ativar uma mensagem para confirmar a eliminação do ficheiro de imagem atual.
- $7 \times 7$  : significar que, ao clicar, pode reproduzir o clipe de filme atual.
- 8 : significa que, ao clicar, pode retroceder para o modo de fotografia (modo de vídeo) anterior.

#### **8.2 Clipe de filme em reprodução:**

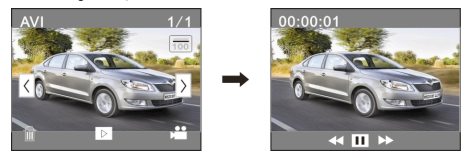

Clique em **II** para interromper a reprodução, clique em **para avançar na reprodução e clique em para retroceder**.

### **8.3 Eliminação de ficheiros:**

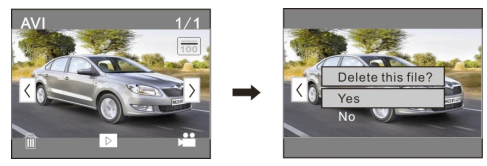

Clique em YES (Sim) para eliminar imediatamente o ficheiro atual ou clique em NO (Não) para cancelar o pedido de eliminação.

## **Utilização no computador**

Ligar a um computador

A câmara possui uma função *plug and play*. Ligue o dispositivo ao computador através de um cabo USB no estado ligado e, em seguida, este mudará para o modo de disco rígido amovível.

O ícone do disco amovível aparecerá na janela de "O meu computador"/"Computador".

As fotografias/vídeos que tiver captado estão guardadas na pasta I:\DCIM\100MEDIA (I: é o disco amovível deste dispositivo) no disco amovível.

# Sensor de imagem 1,3 milhões de pixéis (CMOS) Modo de funcionamento Gravação de vídeo, tirar fotografias, disco amovível Lente da câmara F3.1 f=9,3 mm Zoom digital 4 vezes Obturador Obturador eletrónico Visor LCD Visor táctil de 2,0 polegadas Resolução da imagem 5 M (2592×1944), 3 M (2048×1536), 1 M (1280×1024) Resolução de vídeo VGA: 640x480 (60 fotogramas/segundo), 720P: 1280x720 (30 fotogramas/segundo) Equilíbrio de brancos Automático Exposição Automática Formatos de ficheiro Imagem JPEG Vídeo Suporte de armazenamento Cartão microSD (suporta até 32 GB), min. Class6 (sem memória flash integrada) Interface USB Interface USB 2.0 de alta velocidade Fonte de alimentação Bateria de lítio recarregável incorporada de 3,7 V Dimensões (comprimento  $\times$  largura  $\times$  altura) 66x45x25 mm Peso aprox. 48 gramas

# **Características técnicas**

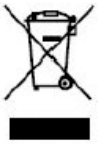

Este símbolo indica que o produto elétrico ou bateria relevante não deve ser eliminado como um resíduo doméstico geral na Europa. Para garantir o tratamento de eliminação correto do produto e da bateria, elimine-os em conformidade com quaisquer leis locais aplicáveis para a eliminação de equipamento elétrico ou baterias. Ao fazê-lo, estará a ajudar a preservar os recursos naturais e a melhorar as normas de proteção ambiental relativas ao tratamento e eliminação de resíduos elétricos (Diretiva relativa aos Resíduos de Equipamentos Elétricos e Eletrónicos).

### **NOTE**:

Utilize cartões microSD de até 32GB, mínimo Class6 (não incluído).

Os tempos de gravação dependem de resolução.

Tempo de vida útil da bateria - dependendo das configurações e temperatura exterior - até 90 min. em condições ideais.

Before using your camera in the water please verify that all lids and locks are tightly closed and sealed on the camera and the underwater case.

After use, clean the housing of salt and chlorine water and then let it dry.

The camera should not be exposed to large temperature and humidity differences to avoid condensation inside the housing or behind the lens.

After underwater use, the case must be kept open to avoid condensation or rust.

# **DECLARAÇÃO DE CONFORMIDADE**

*A easypix declara que o producto GoXtreme Race está em conformidade com todos os requisitos essenciais da Directiva 1999/5/EC. A declaração de conformidade poderá ser descarregada aqui: http://www.easypix.info/download/pdf/doc\_goxtreme\_race.pdf* 

*Para auxílio técnico, por favor, visite nossa área de suporte em www.easypix.eu.*

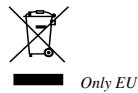

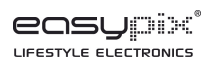